# **Wimed**

## Manual Registro Clínico en Mimed Escritorio Médico

Tu salud más fácil

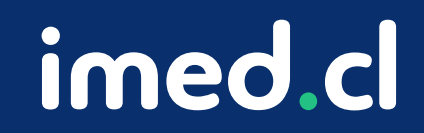

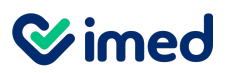

Ingreso

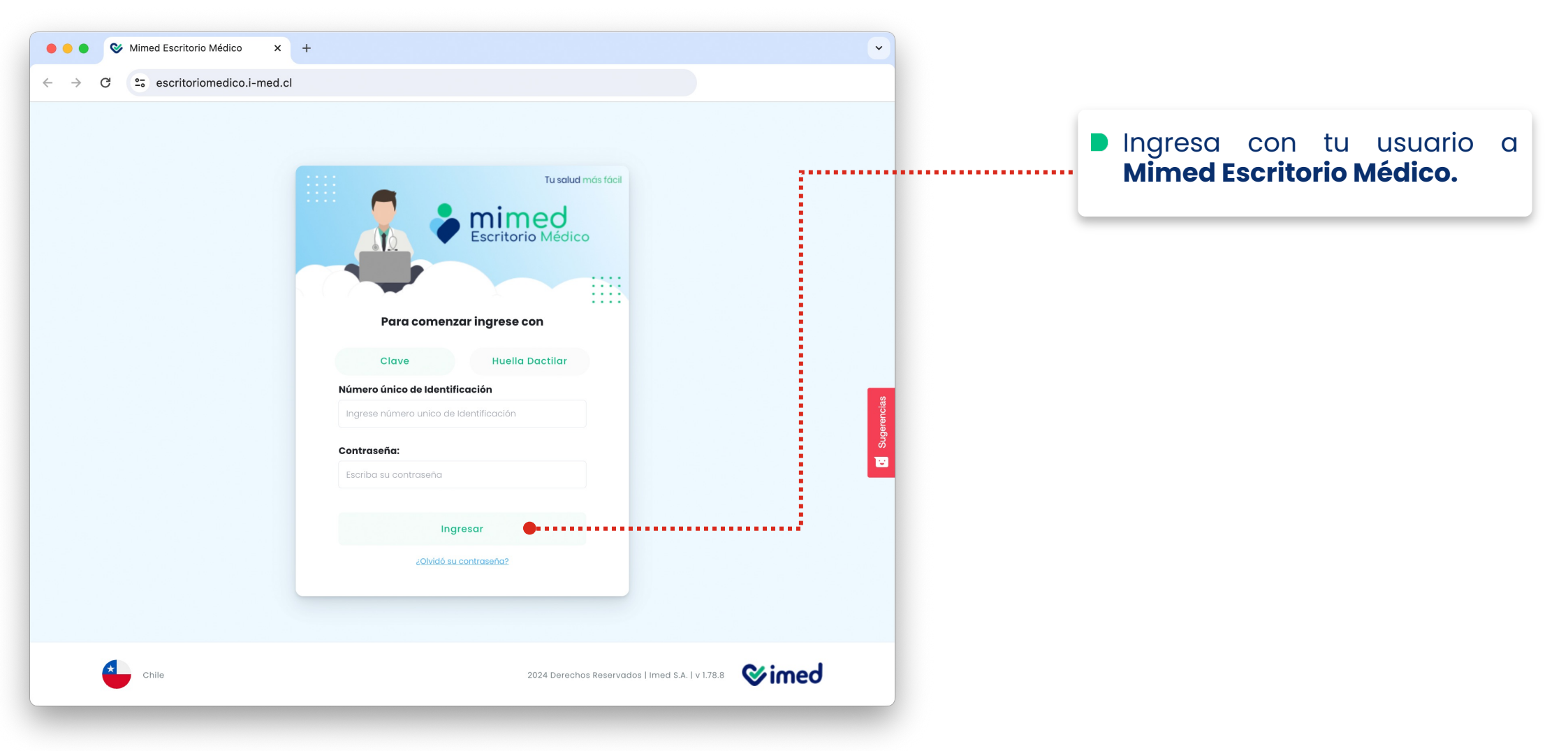

Tu salud más fácil. **Zalo**nského stronu a stronu a stronu a stronu a stronu a stronu a stronu a stronu a stronu a stronu a stronu a stronu a stronu a stronu a stronu a stronu a stronu a stronu a stronu a stronu a stronu a

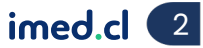

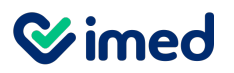

#### Inicio de Atención

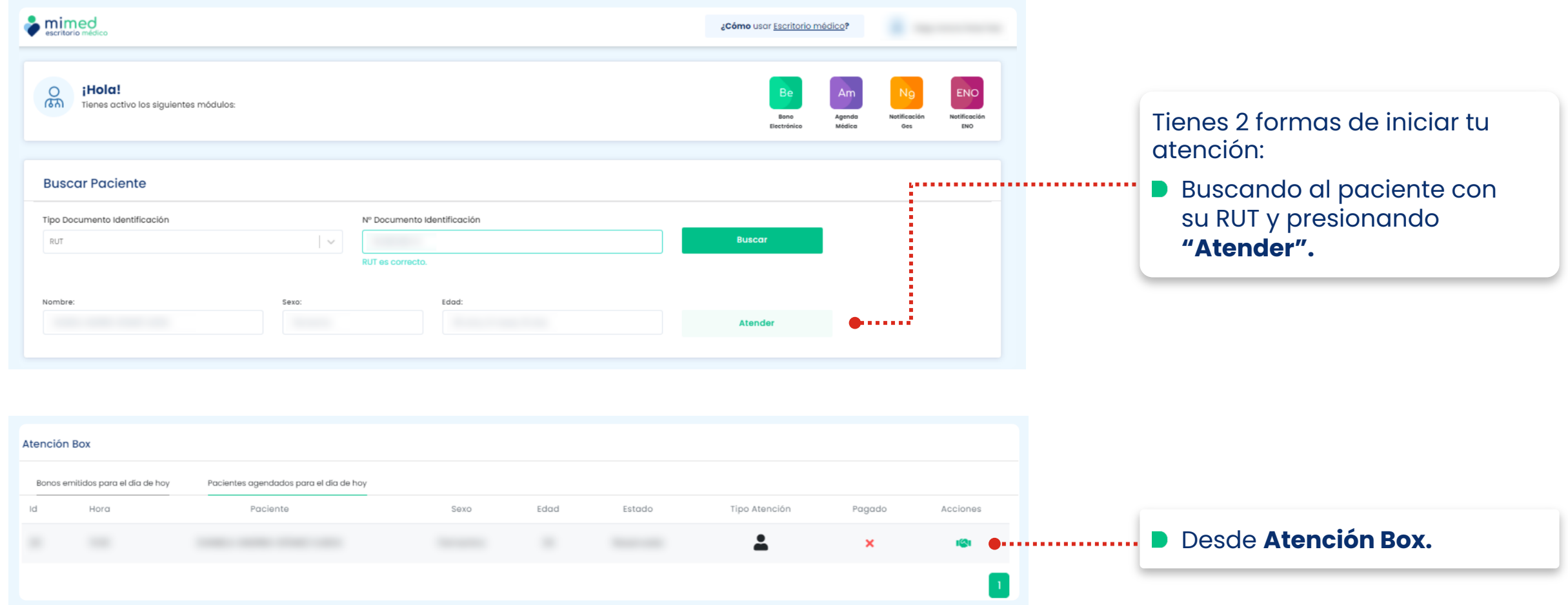

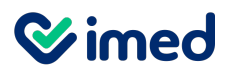

#### Registro Clínico – Sección Paciente

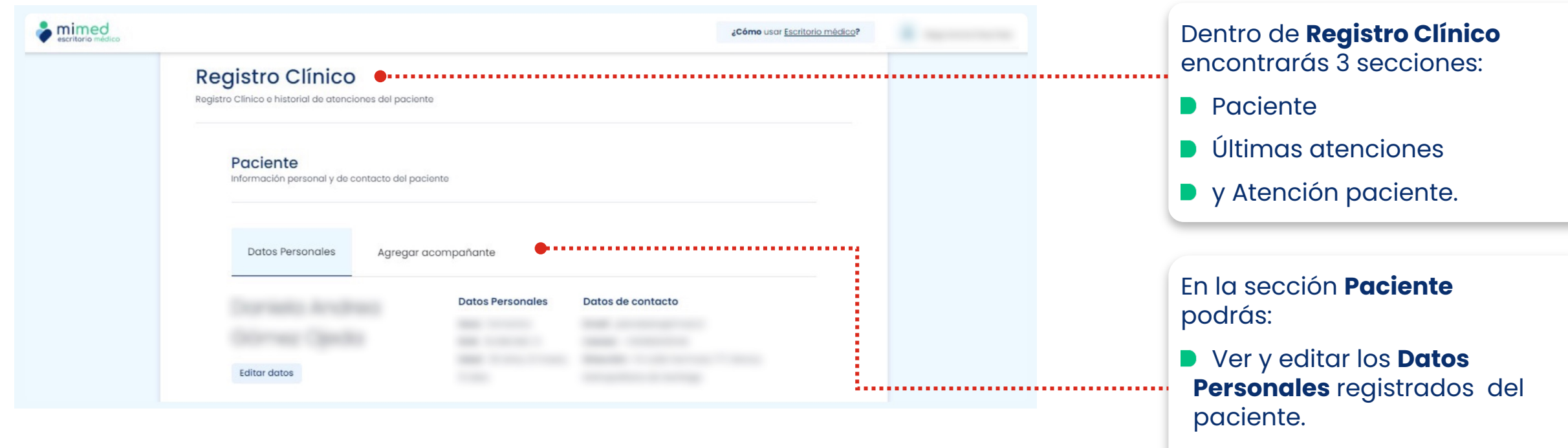

**Agregar acompañante** o seleccionar alguno ingresado anteriormente.

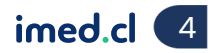

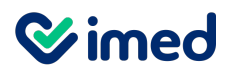

Registro Clínico – Sección Últimas atenciones médicas

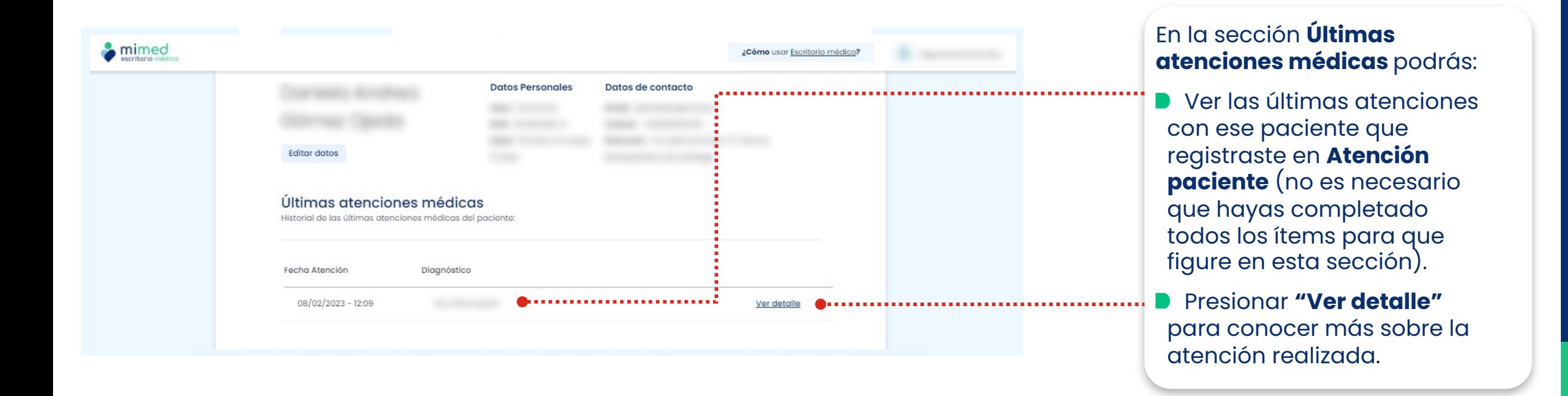

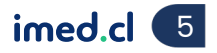

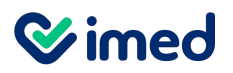

Registro Clínico – Atención Paciente – Motivo de consulta

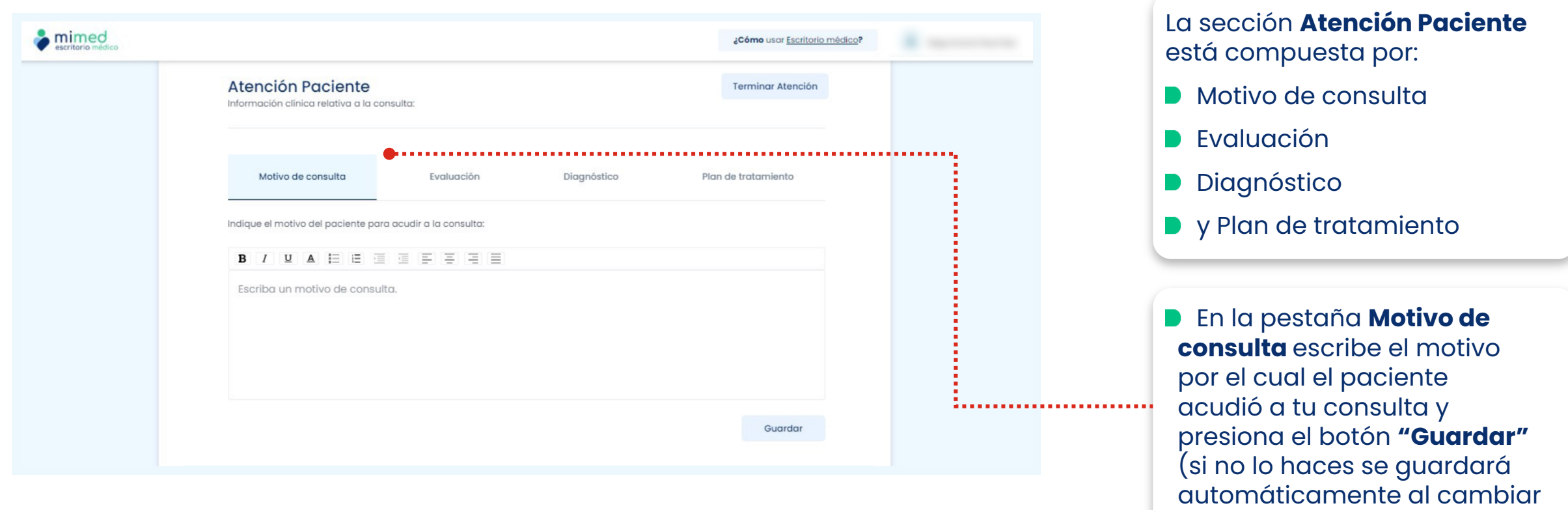

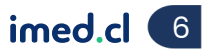

de pestaña).

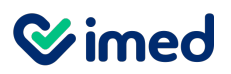

Registro Clínico – Atención Paciente – Evaluación

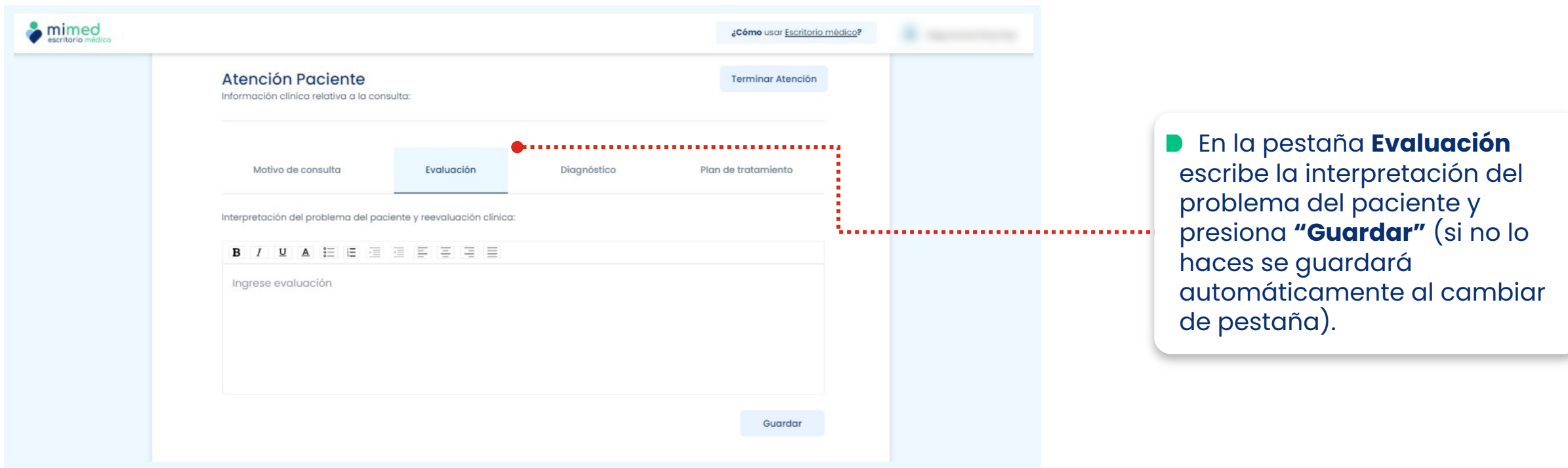

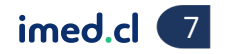

**Wimed** 

#### Registro Clínico – Atención Paciente – Diagnóstico

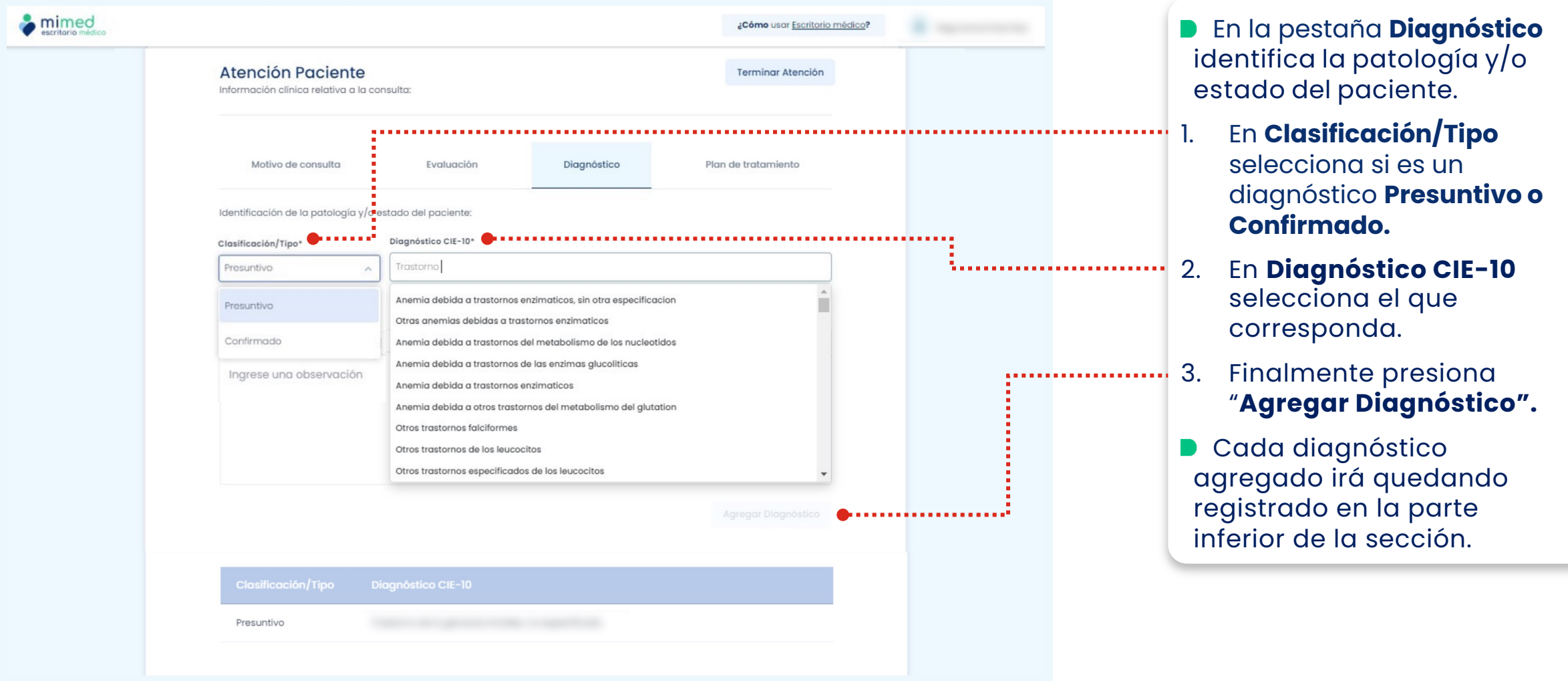

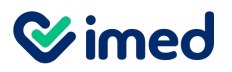

Registro Clínico – Atención Paciente – Plan de tratamiento

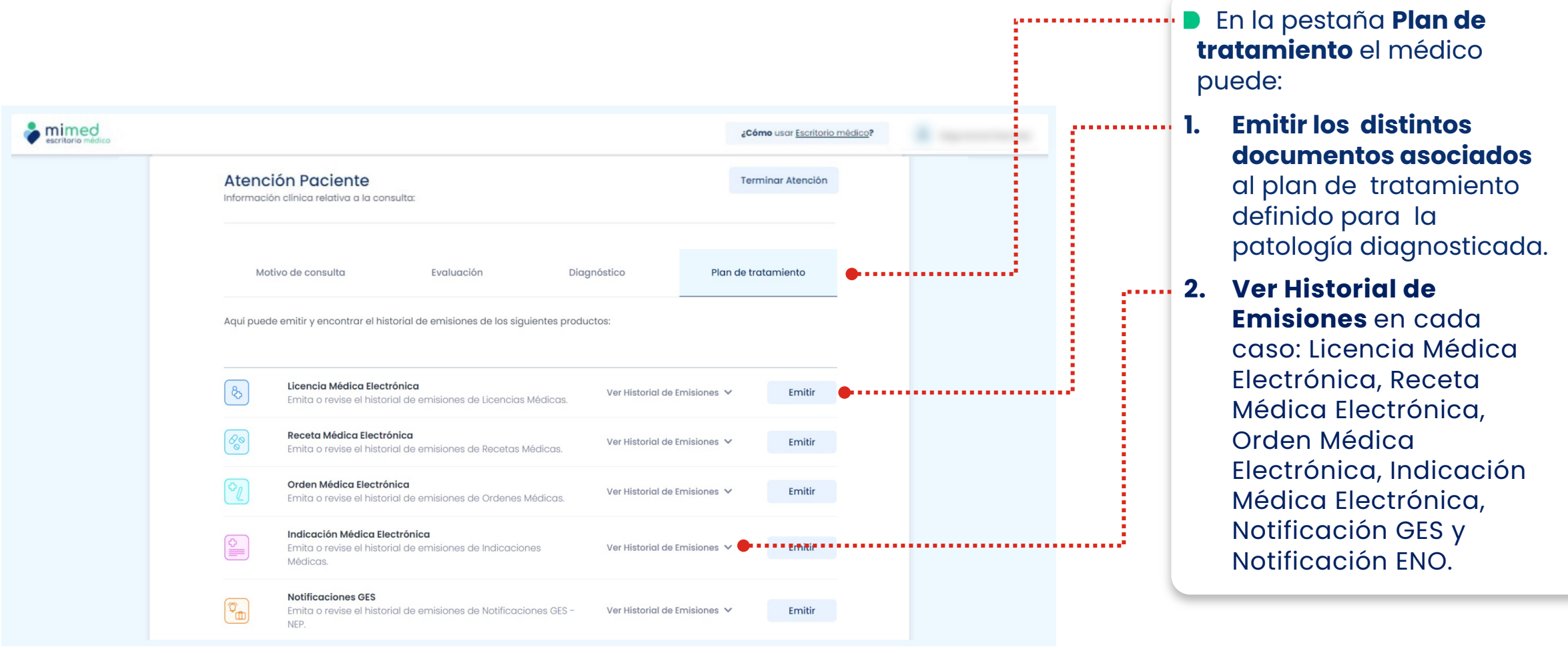

Tu salud más fácil. 9

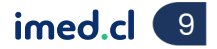

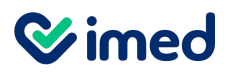

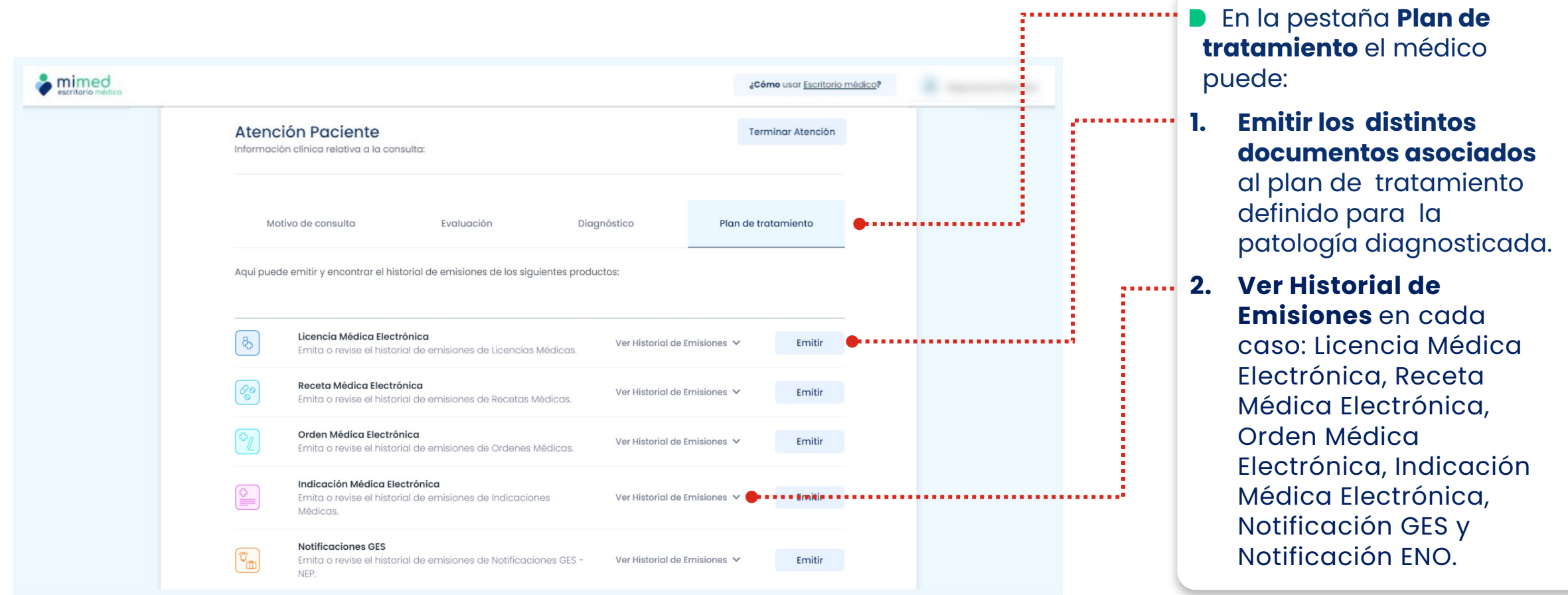

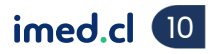

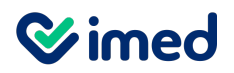

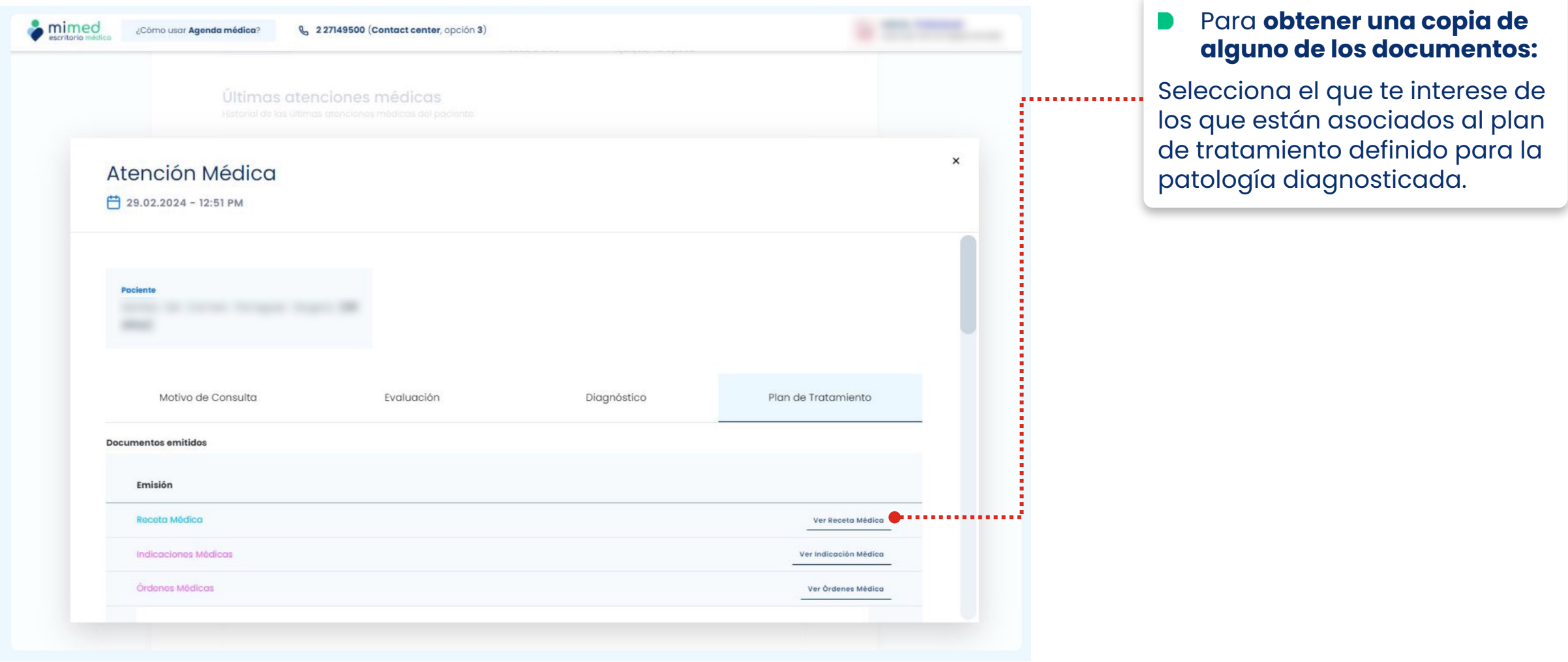

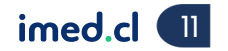

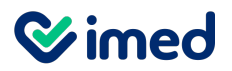

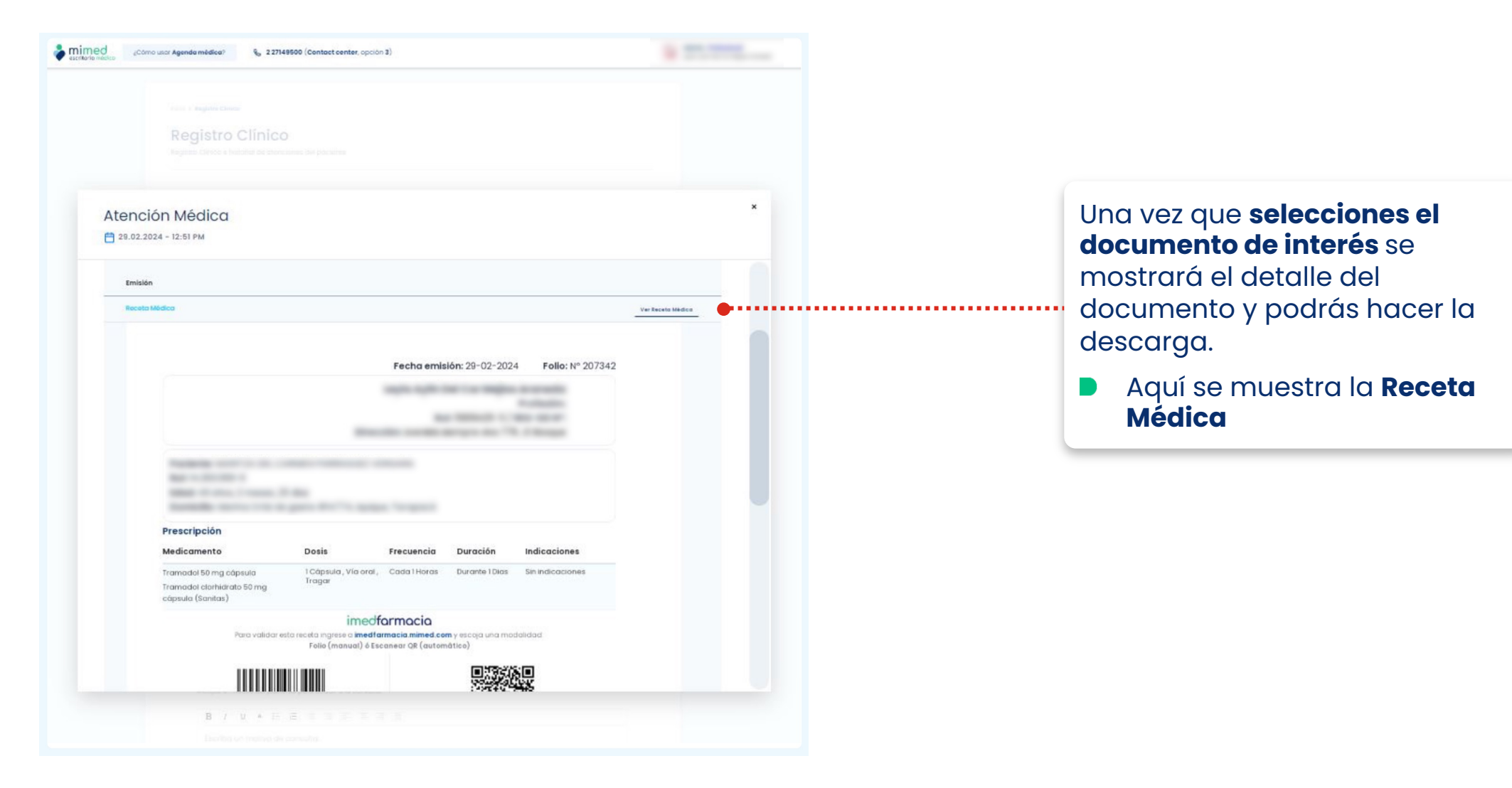

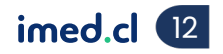

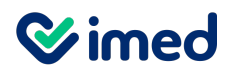

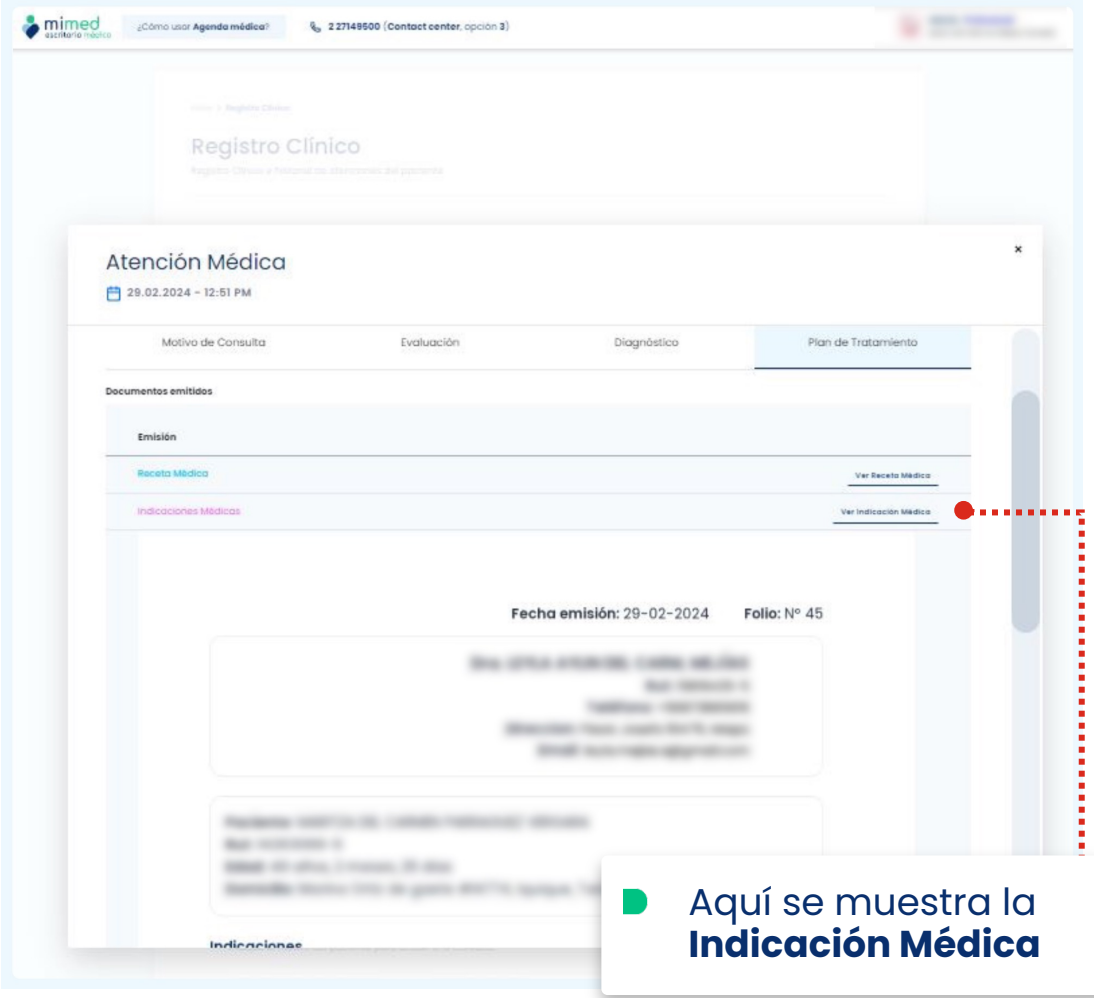

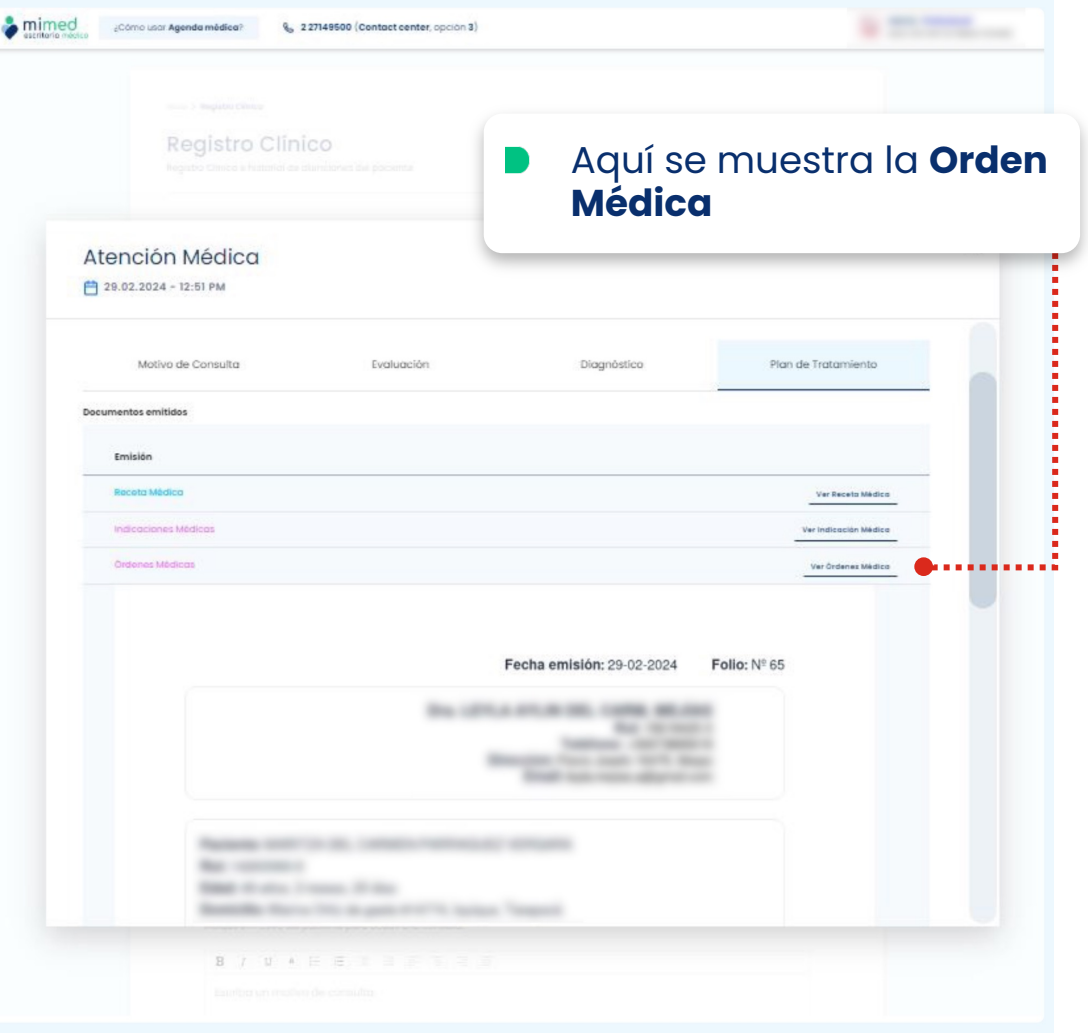

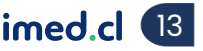

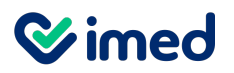

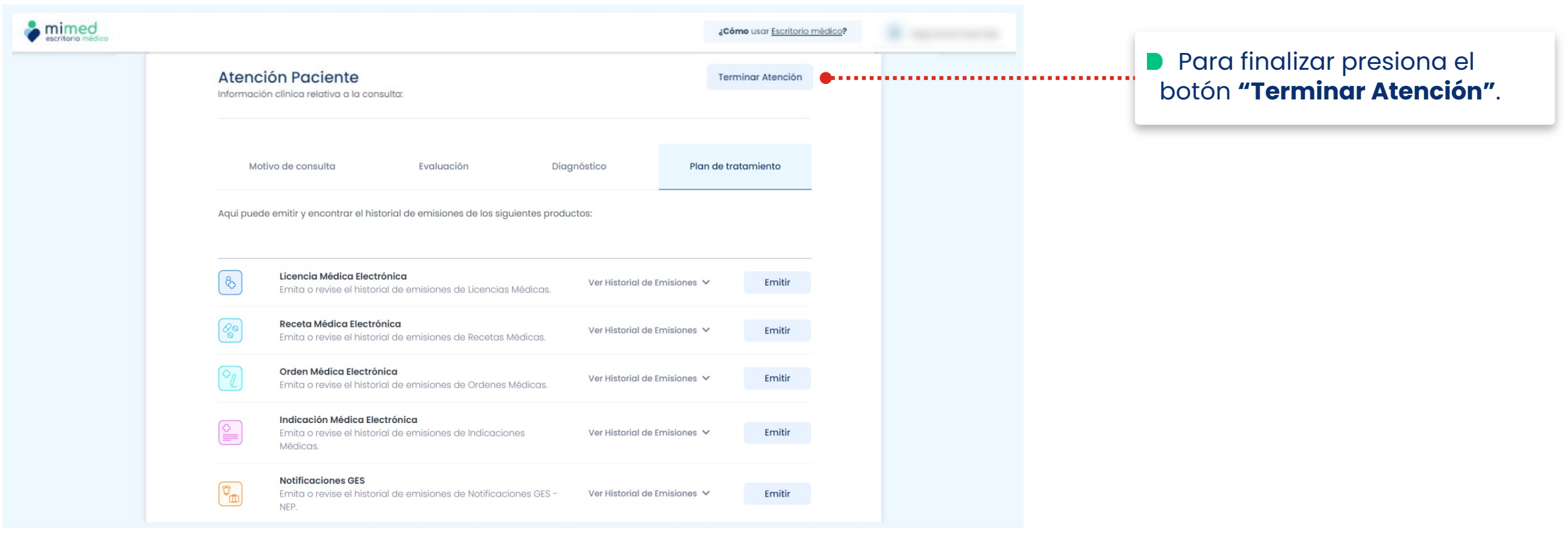

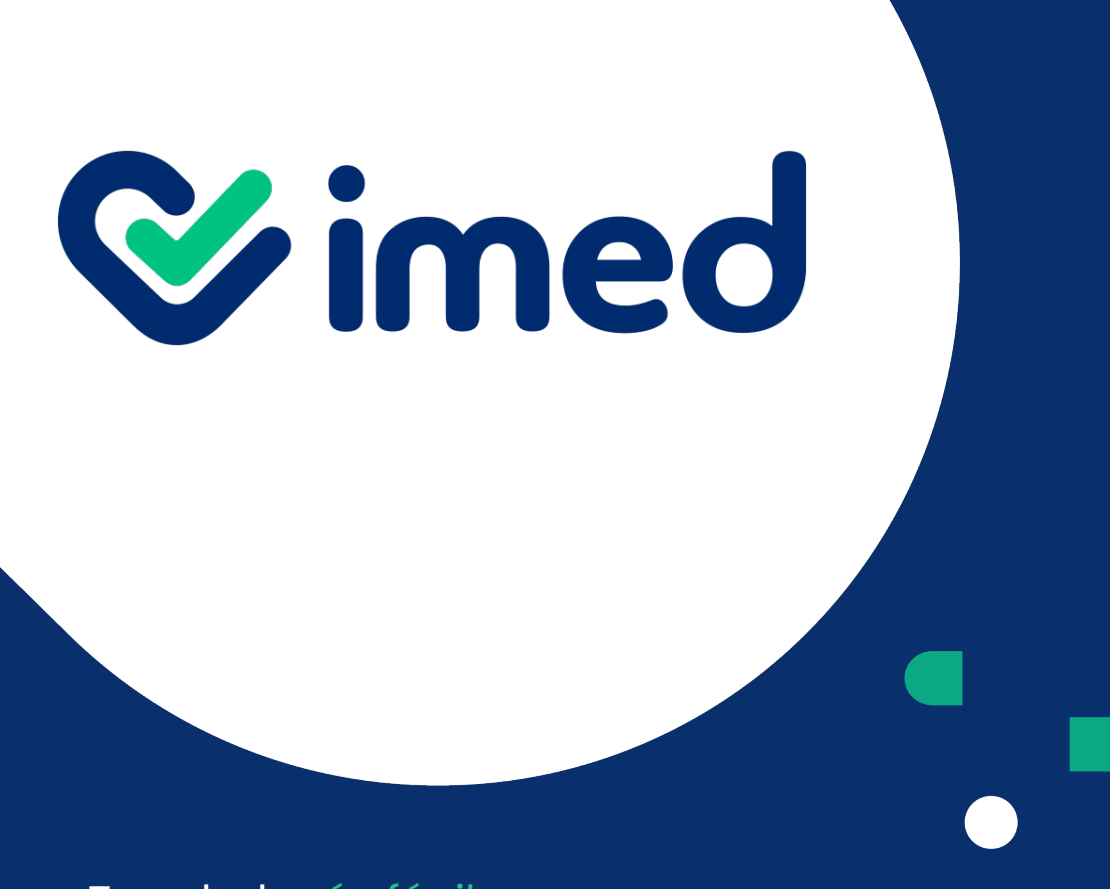

imed.cl

# **Gracias**

Tu salud más fácil